**بسمه تعالی**

## **آموزش ارتباط از طریق اسکایپ براي انجام مصاحبه:**

## **-١ابتدا اگر نرم افزار اسکایپ ندارید آنرا از سایت com.skype.www یا سایر سایت ھای دیگر دانلود و نصب نمایید.**

**-٢در صورت نداشتن اکانت اسکایپ ثبت نام را انجام داده و وارد شوید.**

**-٣ در محیط اسکایپ قسمت بالا سمت چپ گزینھ سرچ را کلیک کرده و اکانت مربوط بھ مصاحبھ خود کھ اطلاع رسانی شده است را تایپ نمائید.(عکس پایین)**

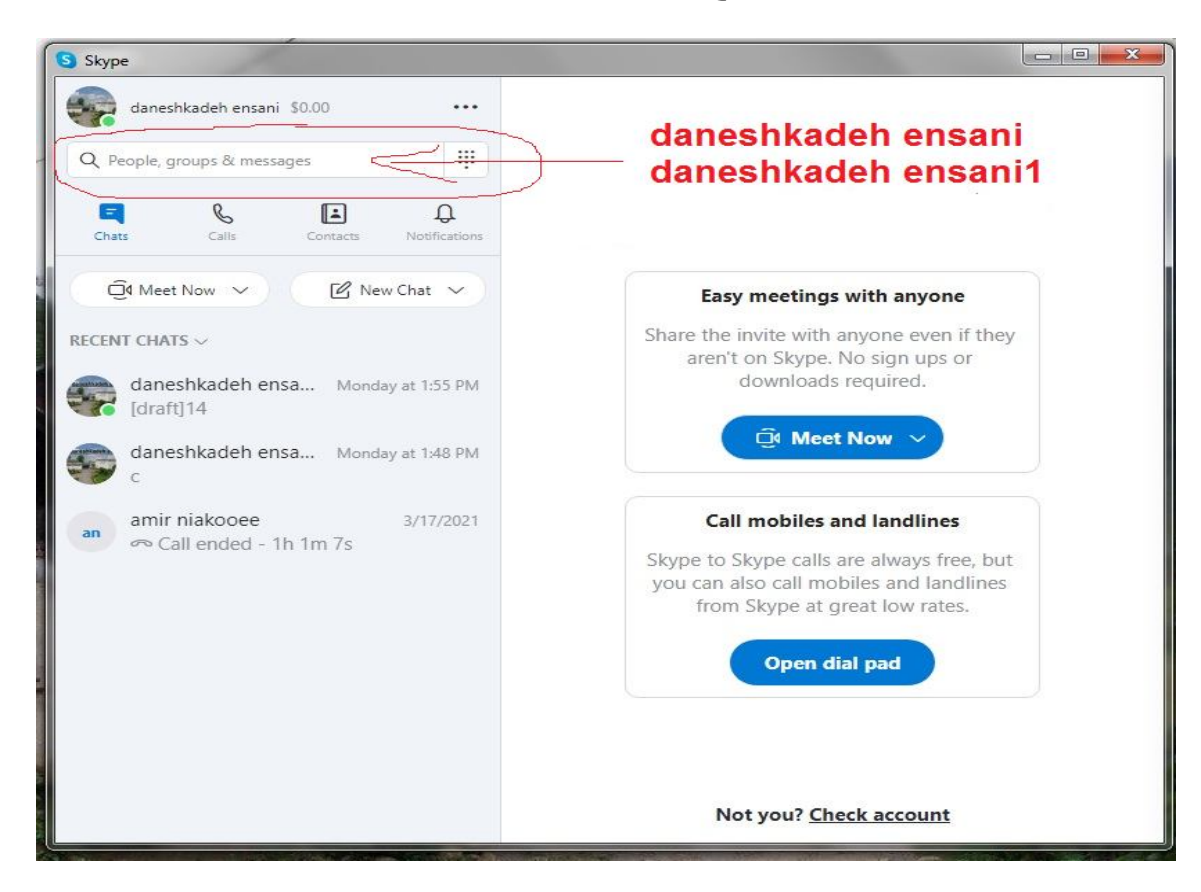

**-۴ بعد از پیدا کردن اکانت دانشکده انسانی بر روی آن کلیک کرده و سمت راست صفحھ در قسمت چت خودتان را بھ ھمراه رشتھ تحصیلی معرفی کنید.** 

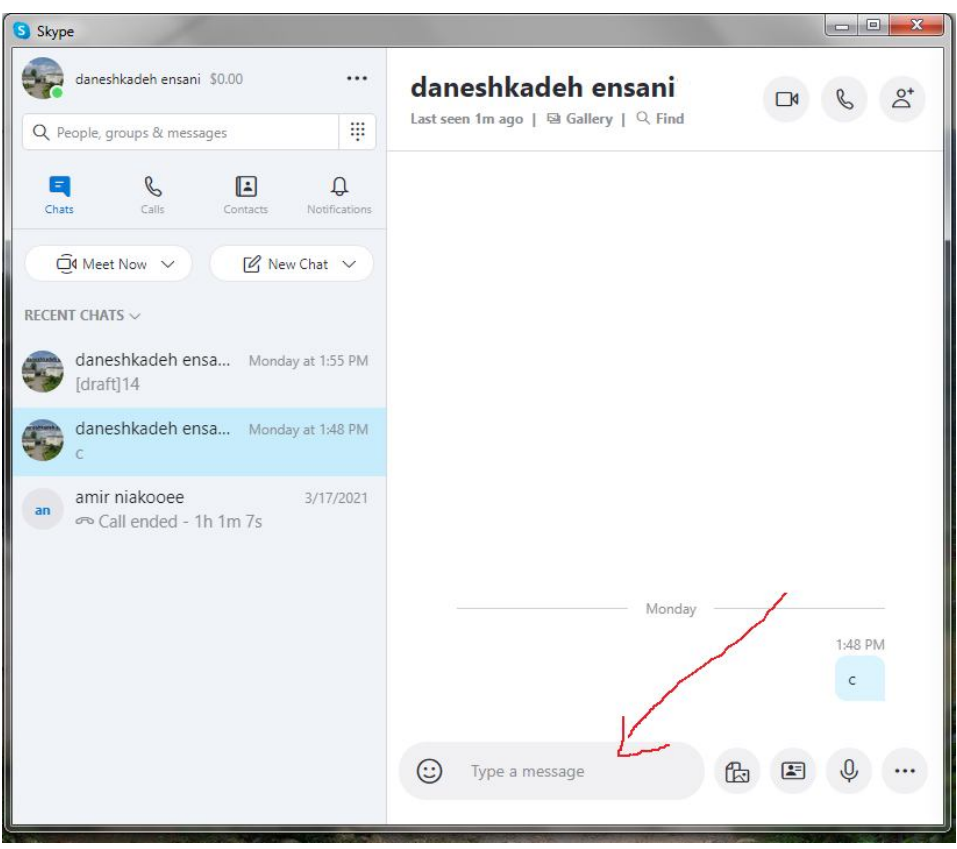

(توضیح اینکھ می توانید در قسمت جستجو کھ در آیتم ٣ توضیح داده شد لینک ھای مربوطھ کھ اطلاع رسانی شده را نیز جستجو نمائید.)

 live:.cid.f495f84951028a2a :انسانی دانشکده بھ مربوط آدرس live:.cid.34b7628aff28a03f :١ انسانی دانشکده بھ مربوط آدرس